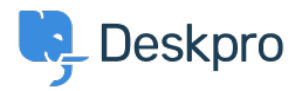

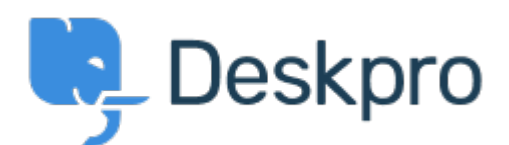

[Centre d'aide](https://support.deskpro.com/fr) > [Communauté](https://support.deskpro.com/fr/community) > [Feature Request](https://support.deskpro.com/fr/community/browse/type-2/view-list/viewmode-compact) > [error upgrading from build 75](https://support.deskpro.com/fr/community/view/error-upgrading-from-build-75) error upgrading from build 75 Finished

- Christopher Callaham
- **Nom du forum:** #Feature Request

C:\Program Files (x86)\PHP\v5.3\_wincache>php.exe C:\inetpub\wwwroot\betadesk\upg<br  $/$ ><br /> rade.php<br />>> /><br />> Frror: We could not verify the path to your PHP binary<br />br /> < br /> You have configured DeskPRO to use the PHP binary at  $\&$  quot; C:\Program Files<br />><br /> (x86)\PHP\v5.3 wincache\php-win.exe&quot; but it does not meet server<br />>/>><br  $/$  requirements.  $\langle$  br  $/$   $>$   $\langle$  br  $/$   $>$   $\langle$  br  $/$   $>$  Since you are running this command fine, that means you have a PHP<br />> /> binary that is suitable but you need to edit config.php and to correct<br />>>>> <br />>
the `php\_path` value.<br />>
the 'str />
cbr />
<br />
chr />
<br />
Errors detected: dom\_ext

Commentaire (1)

## **Christopher Nadeau**

il y a 11 ans

This is from a mistake earlier today. Unfortunately the only way to enable the automatic upgrader again is to overwrite

app/src/Application/InstallBundle/Install/server\_check\_functions.php with this patched file: [http://support.deskpro.com/file.php/6GWKKAQRGMX5273A4CFBF/server\\_check\\_functions.php.](http://support.deskpro.com/file.php/6GWKKAQRGMX5273A4CFBF/server_check_functions.php.zip) [zip](http://support.deskpro.com/file.php/6GWKKAQRGMX5273A4CFBF/server_check_functions.php.zip)